OFFICE OF RESEARCH INFORMATION SERVICES

#### UNIVERSITY of WASHINGTON

# WORKDAY & SAGE

# APPROVAL GRAPH TROUBLESHOOTING JOB AID

## OFFICE OF RESEARCH INFORMATION SERVICES

UNIVERSITY of WASHINGTON

## GETTING STARTED

WHAT IS AN EGC1

An eGC1 is the electronic Grants and Contracts form or proposal researchers and their teams use to route a grant proposal through UW's internal compliance process.

## WHAT IS A PI

A PI is a Principal Investigator who may hold a grant and be the lead researcher for a project.

## WHAT IS AN APPROVAL GRAPH

The SAGE approval graph determines who needs to review and approve an eGC1. The graph is created based on the following pieces of information:

- The organization code receiving funding
- Any cost sharing organization codes
- Any additional organization codes listed on the PI, Personnel, & Organizations page (new location!)
- Any facilities or centers identified in the compliance section of the eGC1
- The primary position's organization code for the PI and each personnel listed on the eGC1
- The selected position's organization code (if different than their primary) for PI and personnel listed on the eGC1

## WHY USE THIS GUIDE

By following this guide we will help you understand:

- How an Approval Graph is generated
- What you can do to modify how it's generated
- Who to contact with questions about your unit setup (academic, cost center, supervisory organization, etc).

# TABLE OF CONTENTS

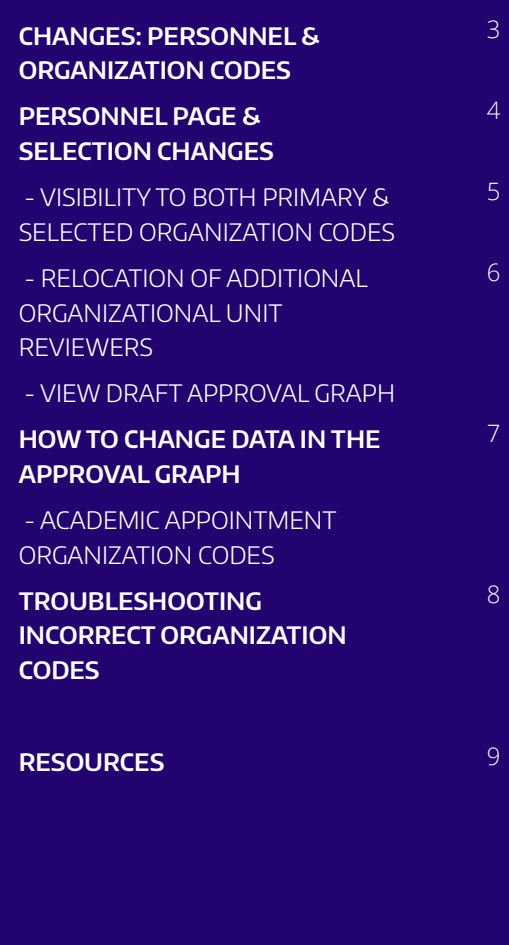

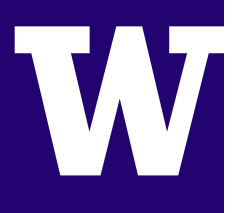

## CHANGES: PERSONNEL & ORGANIZATION CODES

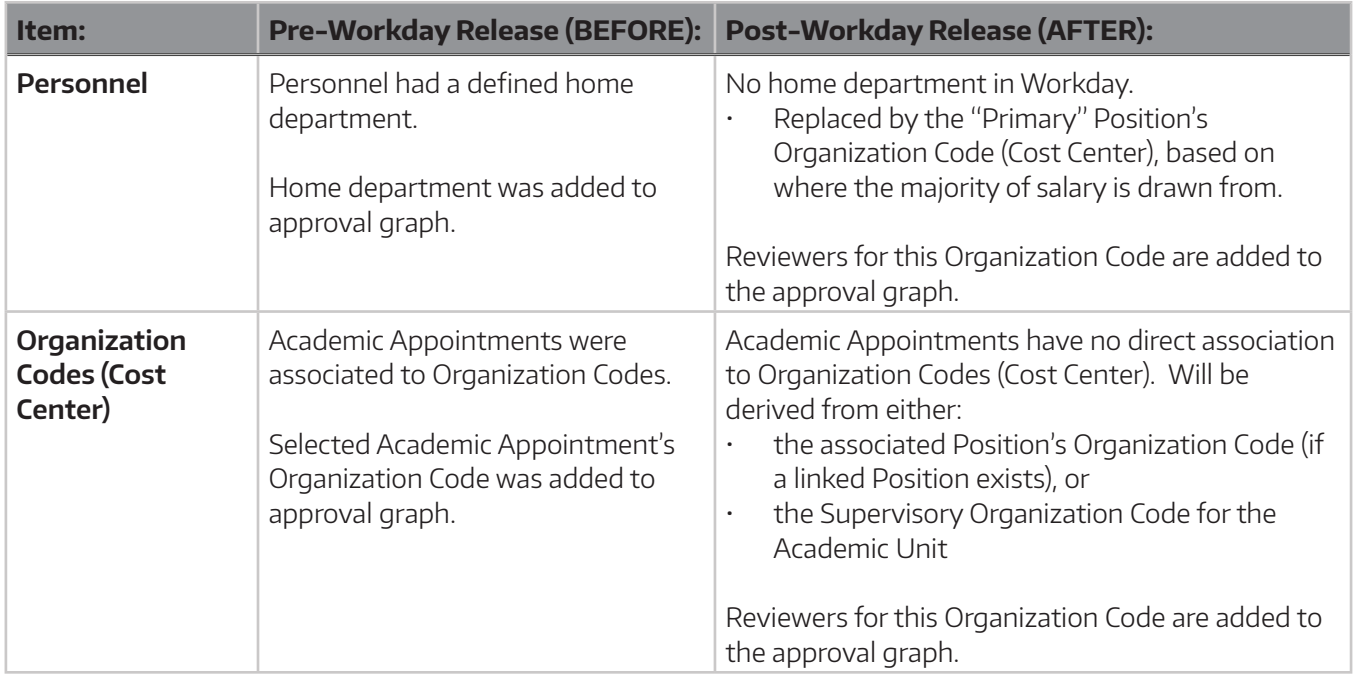

# APPROVAL GRAPH NOTE:

.

**ORGANIZATION CODES:** In light of the above changes, you may at times see Organization Codes appearing on the approval graph that are different than in the past. We **recommend** UNIVERSITY of WASHINGTON

## PERSONNEL PAGE & SELECTION CHANGES

On the "PI, Personnel, & Organizations" page, we've made the following updates to provide clarity and assist in making changes to the Personnel listed on the Approval Graph.

## VISUAL AIDS FOR SELECTING PERSONNEL

- **1. Position:** When you select personnel for your eGC1, the Position you select will determine the organization that goes onto the approval graph. Notice the indicator of which Position is considered the "Primary" Position.
- **2. Academic Appointment:** To assist you in making the correct selection, there is now a more helpful title, with Academic Appointment Type listed if applicable,

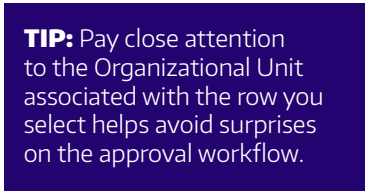

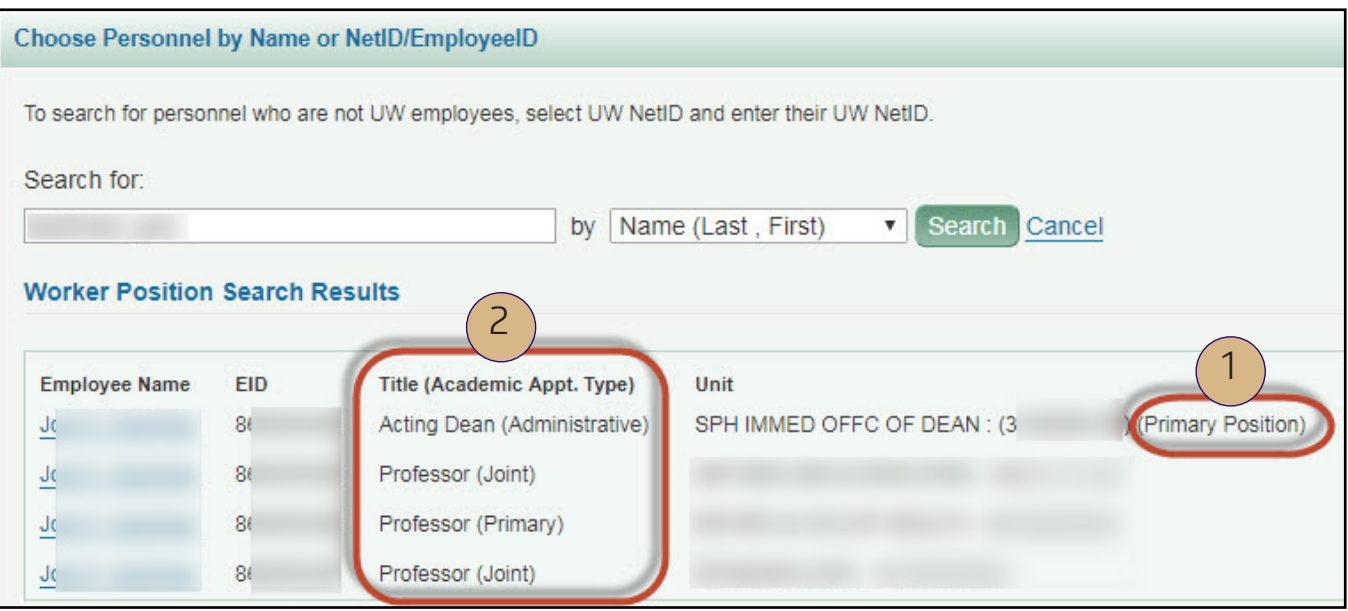

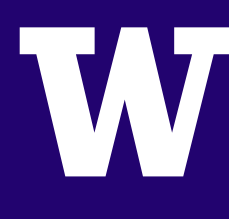

## VISIBILITY TO BOTH PRIMARY & SELECTED ORGANIZATION CODES

Once you have selected personnel for the eGC1, you will see both:

- **3. Selected Unit:** Organizational Unit/Code for the Position selected
- **4. Primary Position Unit:** "Primary" Position Organization Code

EPIDEMIOLOGY

**Name** 

J

 $(8)$ 

20u.washington.edu

**TIP:** Both organizations will be represented on the approval graph. Personnel <sup>0</sup> Identify all UW personnel who will be participating in the research, and select an appropriate Role Type. Indicate each person's Inves  $3)$  (4 **Selected Unit Primary Position Unit Role Type** 3 3

SPH IMMED OFFC OF DEAN

Investig

Yes

Principal Investigator

### OFFICE OF RESEARCH INFORMATION SERVICES

#### UNIVERSITY of WASHINGTON

## RELOCATION OF ADDITIONAL ORGANIZATIONAL UNIT REVIEWERS

If a department is not represented as expected when selecting personnel, you can now easily add that department via the "Additional Organizational Unit Reviewers" section at bottom of the personnel page.

> **TIP:** This section located on the compliance page as question FG-9.

## VIEW DRAFT APPROVAL GRAPH

Once you have added personnel, check the approval graph to review all of the departments that will either be watching or approving the eGC1.

> **TIP:** For convenience, a link has been added to the bottom right of the newly named "PI, Personnel, & Organizations" page. The approval graph will open in a separate window. The link will display once both the PI and the Organization Code Receiving Funding have been added.

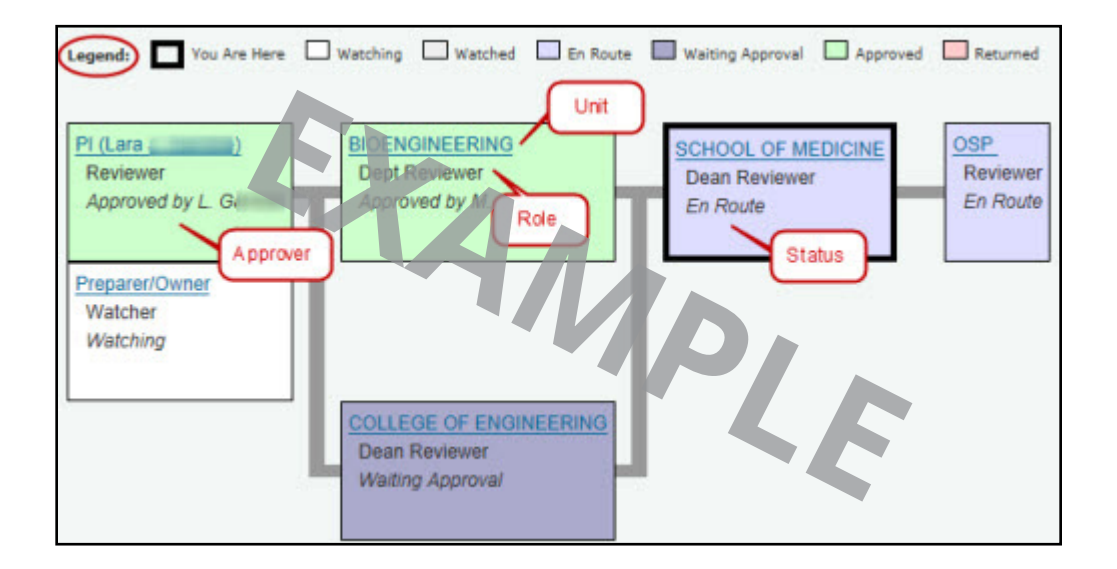

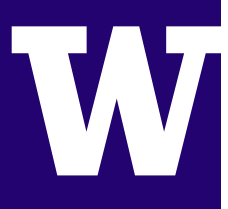

## HOW TO CHANGE DATA IN THE APPROVAL GRAPH

Significant planning and preparation went into ensuring that Personnel and Academic Appointment data migrated to Workday successfully. However, some updates in Workday may still be needed to ensure that the Organization Codes associated with Personnel and Academic Appointments continue to support the approval flow in SAGE.

Unpaid Academic Appointments are most likely to affect SAGE approvals in unexpected ways, and continued monitoring and troubleshooting is needed.

## ACADEMIC APPOINTMENT ORGANIZATION CODES

Below is a representation of how the Organization Code for an Academic Appointment is derived.

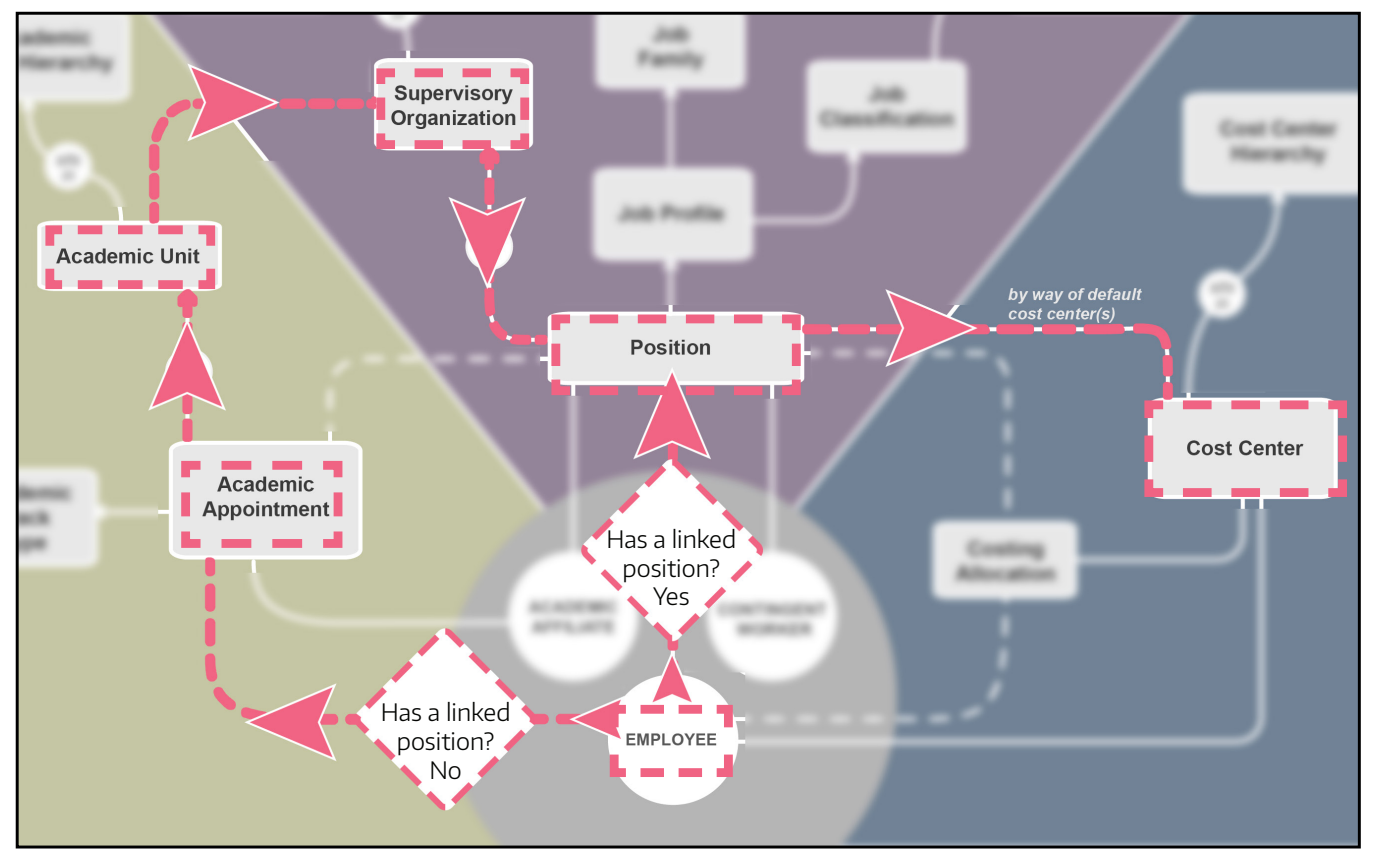

UNIVERSITY of WASHINGTON

## TROUBLESHOOTING INCORRECT ORGANIZATION CODES

If you see an incorrect organization code flow through to SAGE for an Academic Appointment, the following should be reviewed by your Department Administrator/HR Partner, to better understand the problem's source.

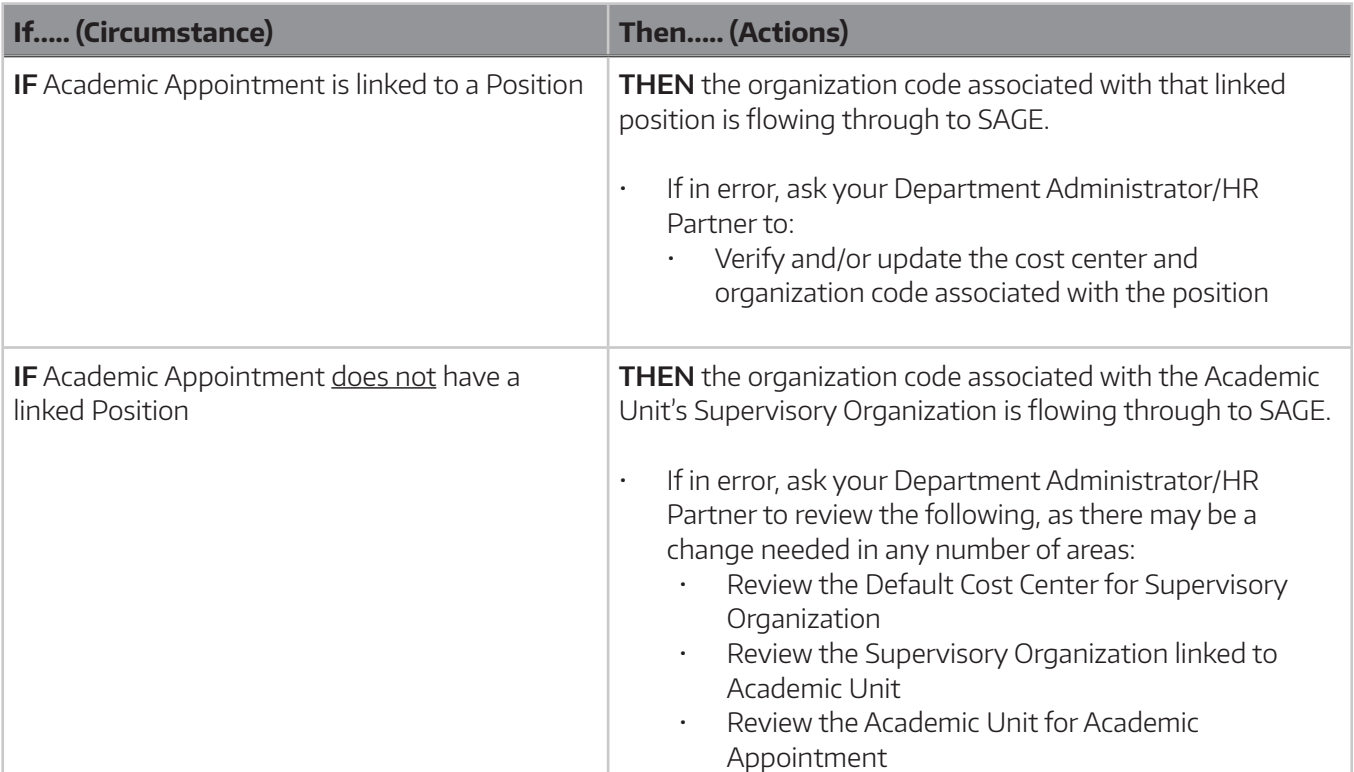

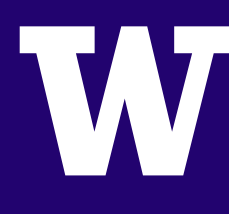

# RESOLIRCE

#### VIDEOS & JOB AIDS

For more information on how Workday affects the Person Chooser in other SAGE applications or the SAGE Approval Graph, please view the companion videos available at sage.washington.edu under "videos" and "job aids":

- Workday & SAGE: Changes to the Person Chooser
- Workday & SAGE: Changes to the Approval Graph
- Workday & SAGE: SAGE Budget Job Aid

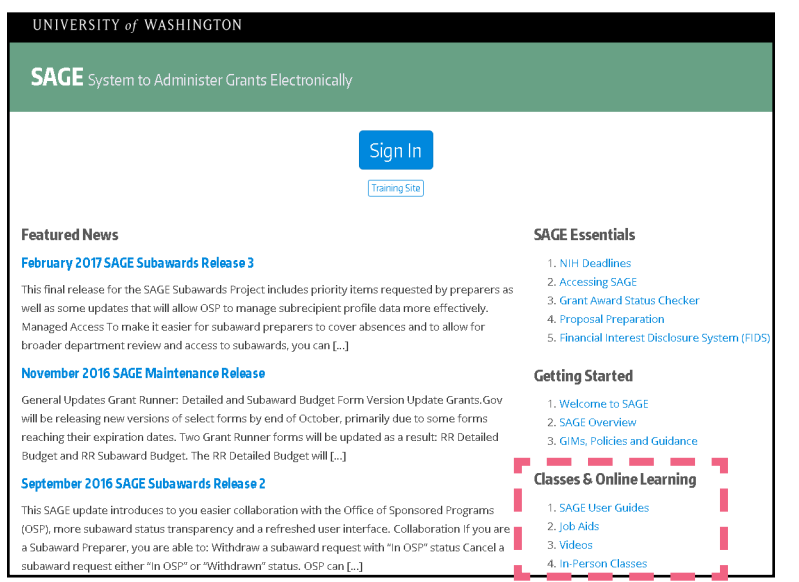

# OTHER QUESTIONS

#### **SAGE USERGUIDES**

washington.edu/research/tools/sage/support

#### **SAGE CUSTOMER SUPPORT:**

sagehelp@uw.edu

(206) 685.8335

#### **INTEGRATED SERVICE CENTER (ISC)**

#### isc.uw.edu